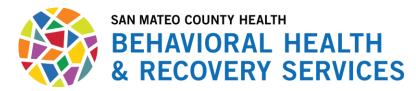

## Instructions for submitting SOGI information

For Contractors with Avatar access for administrative functions: you can
enter the SOGI directly into Avatar using the SOGI form. You can find the form
by using the Search Forms and typing in SOGI.

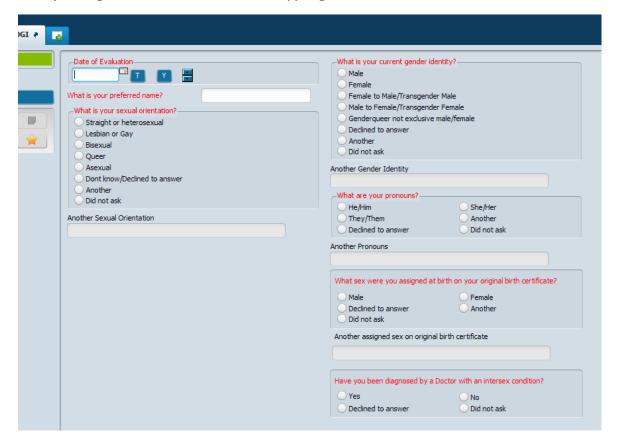

- For Contractors with Avatar Access for Clinical documentation: the SOGI
  questions are imbedded in the Initial and Re-Assessments v2 for Adults and
  Children.
- For Contractors without Avatar Access: A SOGI form as been created for clinicians to fill out with clients and the SOGI Information is also in the updated Assessment forms. Available on our website at <a href="https://www.smchealth.org/bhrs/providers/soc">https://www.smchealth.org/bhrs/providers/soc</a>. Clinicians will need to fill out the SOGI form located at <a href="https://www.smchealth.org/sites/main/files/file-attachments/sogi">https://www.smchealth.org/sites/main/files/file-attachments/sogi</a> for contractors fillable.pdf and it should be sent to MIS with the clients registration paperwork or when you submit your monthly billing.